```
Factorio Server
```
<https://github.com/Bisa/factorio-init> <https://github.com/narc0tiq/factorio-updater>

apt update apt **install git** -y cd /opt/ **git clone** https://github.com/Bisa/factorio-init.git **git clone** https://github.com/narc0tiq/factorio-updater cd factorio-init/ **cp** config.example config **nano** config

```
ln -s /opt/factorio-init/factorio /usr/local/bin/factorio
ln -s /opt/factorio-init/bash_autocomplete /etc/bash_completion.d/factorio
# OR:
echo "source /opt/factorio-init/bash_autocomplete" >> ~/.bashrc
# restart your shell to verify that it worked
```

```
adduser --disabled-login --home /opt/factorio --shell /bin/false --gecos
"Factorio" factorio
wget https://www.factorio.com/get-download/0.14.14/headless/linux64
mv linux64 factorio_headless_x64_0.14.14.tar.gz
mv factorio_headless_x64_0.14.14.tar.gz /opt/
cd /opt/
tar -xzf factorio_headless_x64_0.14.14.tar.gz
cp /opt/factorio/data/server-settings.example.json
/opt/factorio/data/server-settings.json
nano /opt/factorio/data/server-settings.json
chown factorio:factorio /opt/factorio -R
Create save: sudo -u factorio /opt/factorio/bin/x64/factorio --create
/opt/factorio/saves/my_savegame
Start server: sudo -u factorio /opt/factorio/bin/x64/factorio --start-
server-load-latest
cp /opt/factorio-init/factorio.service.example
/etc/systemd/system/factorio.service
```

```
# Edit the service file to suit your environment then reload systemd
systemctl daemon-reload
systemctl start factorio
systemctl status -l factorio
```
From: <https://dokuwiki.meinekleinefarm.net/>- **Meine kleine Dokumentation**

Permanent link: **<https://dokuwiki.meinekleinefarm.net/doku.php?id=factorio&rev=1478129985>**

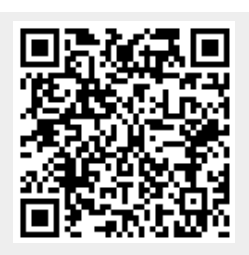

Last update: **2016/11/02 23:39**